## Elevated or Administrative Accounts Instructions:

To register your elevated or administrative accounts, you will follow the same directions as above, except you must open a private browser session before signing in. Each browser has a slightly different term for its private sessions. Menus for Chrome, Firefox and Edge are below.

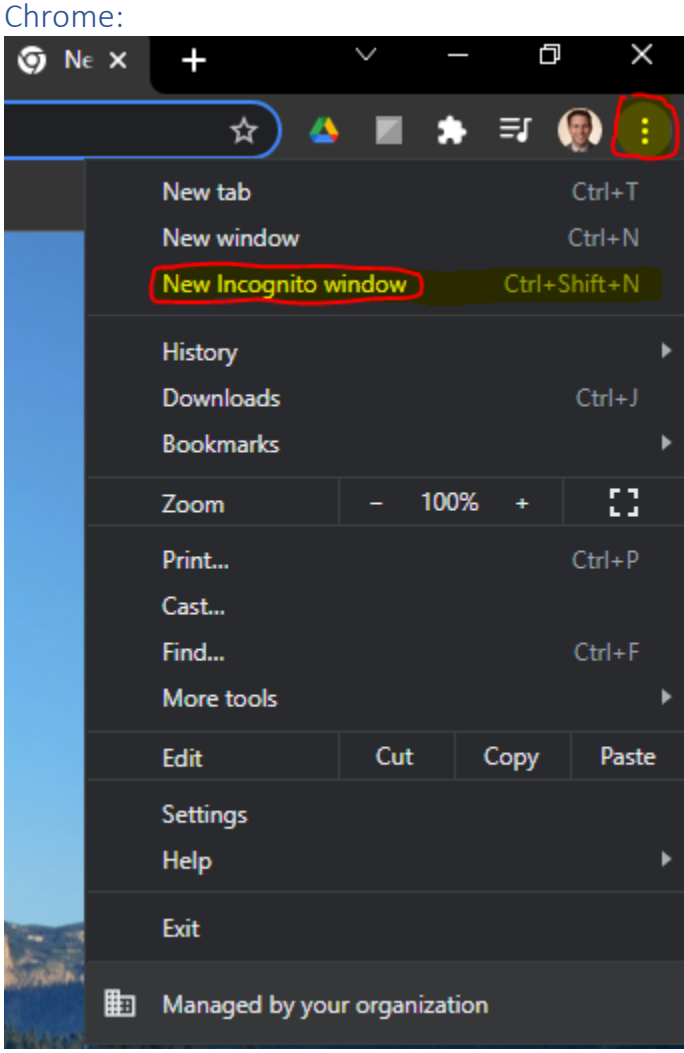

## Firefox:

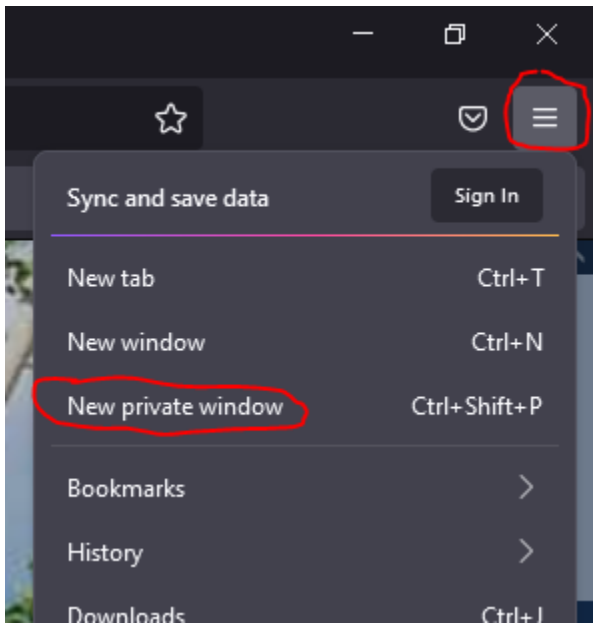

## Edge:

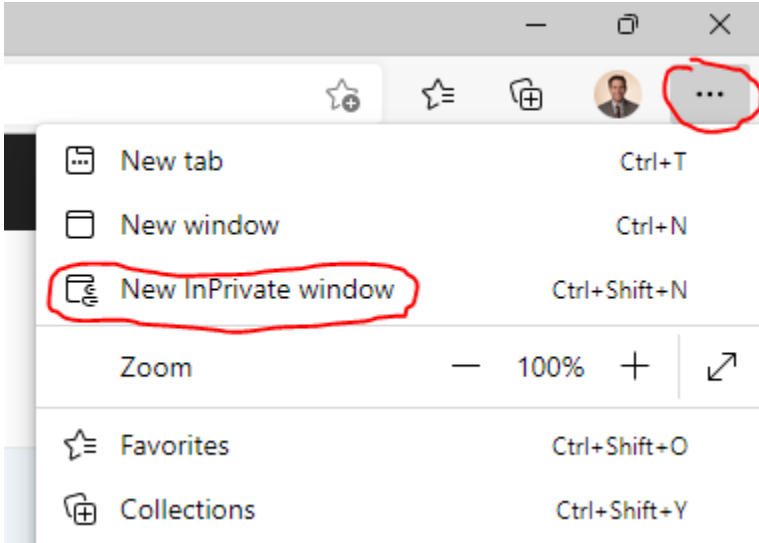

After opening the private session, follow the instructions above for the authenticator or phone call MFA option.

If you need assistance, please contact the IOT Help Desk via live chat at [www.in.gov/iot,](http://www.in.gov/iot?utm_medium=email&utm_source=govdelivery) through a ticket at the **ASM** self-service portal or by phone.